# Always there to help you

Register your product and get support at www.philips.com/welcome

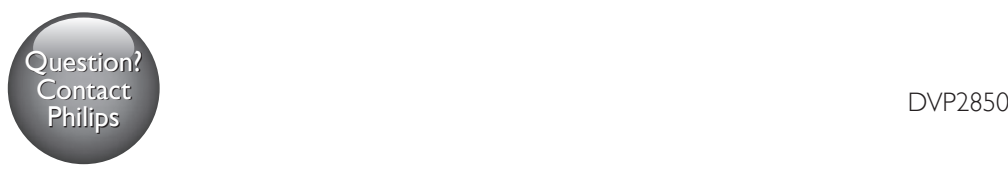

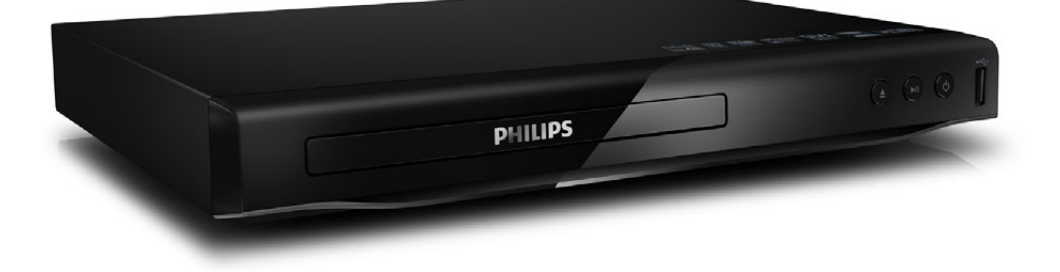

Руководство пользователя 7 Посібник користувача 25

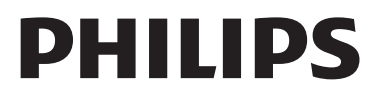

<span id="page-1-0"></span>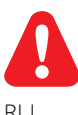

RU Перед подключением данного DVD-проигрывателя внимательно ознакомьтесь со всеми прилагаемыми инструкциями.

UK Перед тим як під'єднувати DVD-програвач, прочитайте та візьміть до уваги всі інструкції, що постачаються із ним.

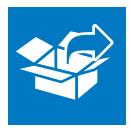

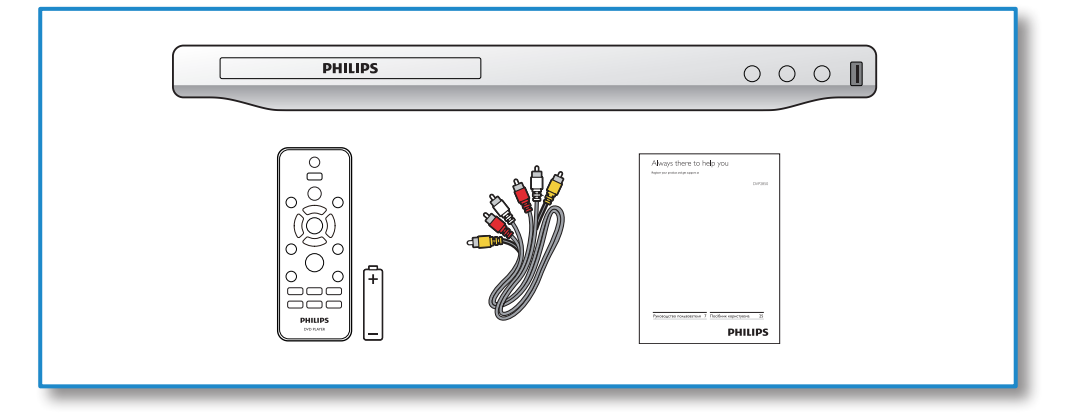

1

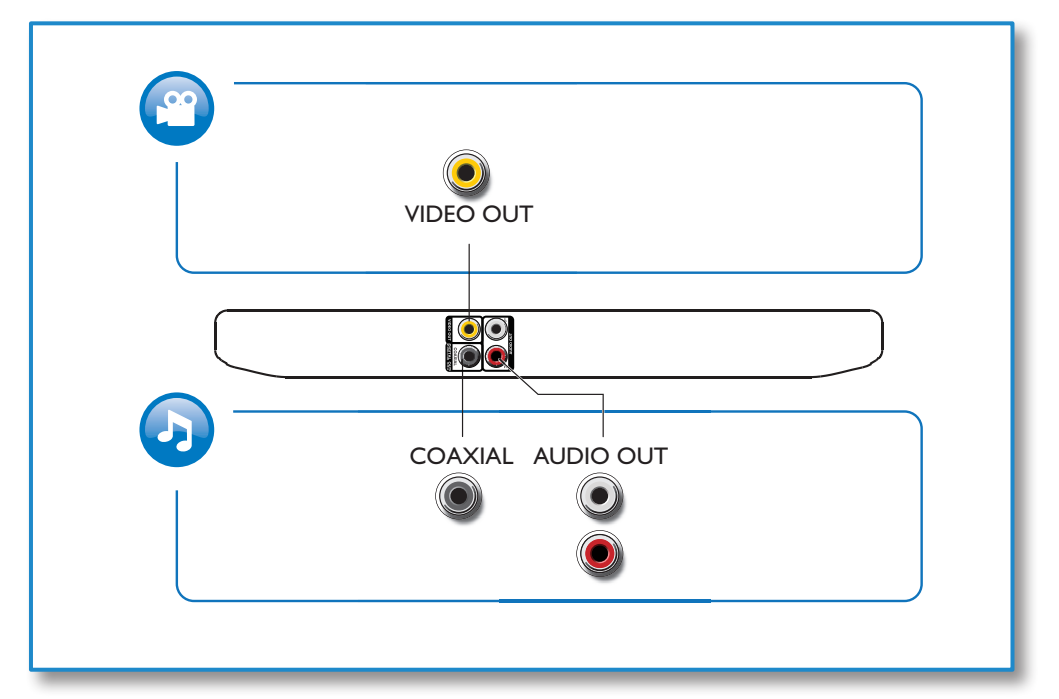

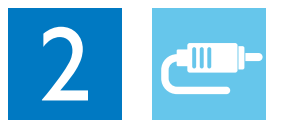

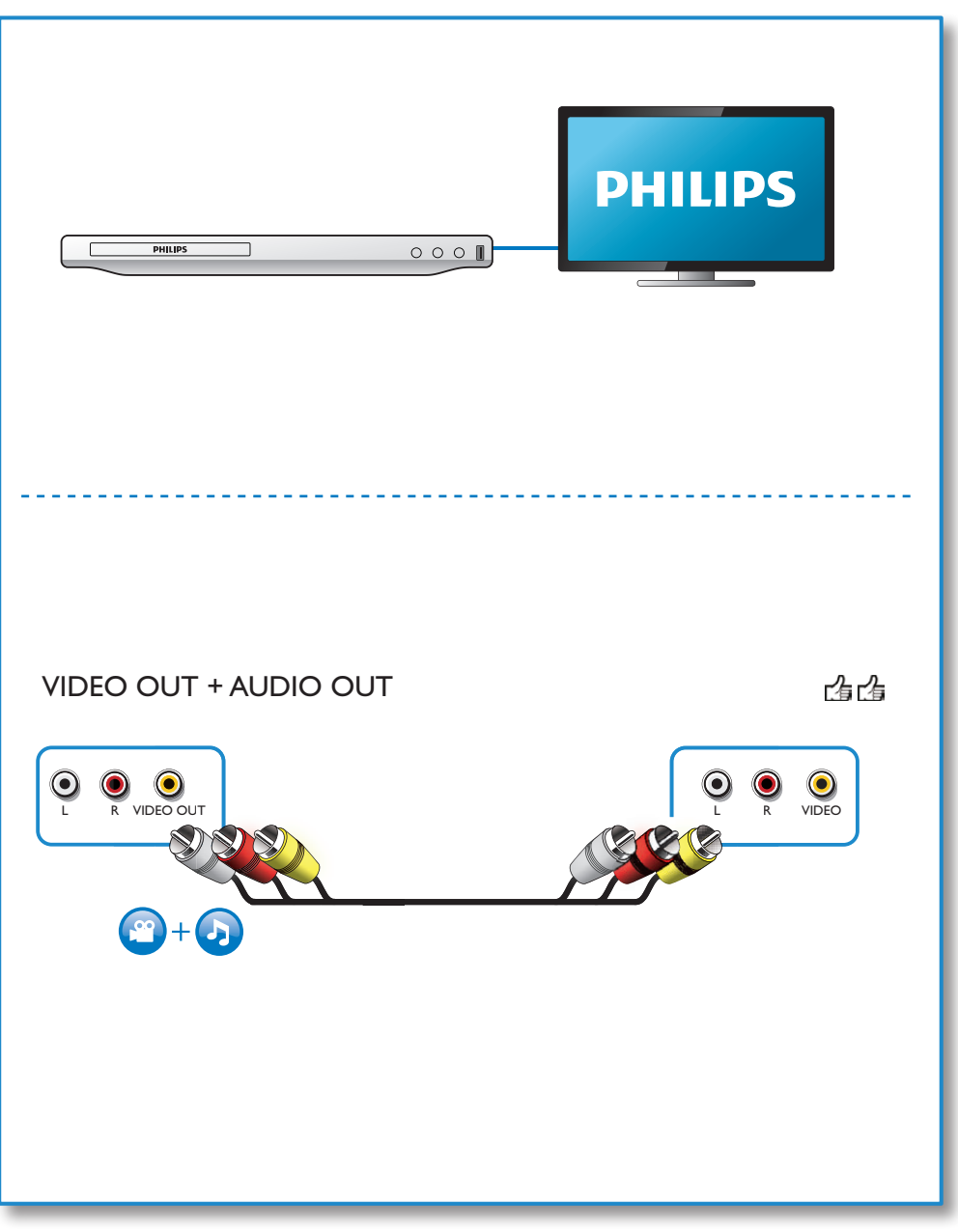

![](_page_4_Picture_0.jpeg)

![](_page_4_Figure_1.jpeg)

![](_page_5_Picture_0.jpeg)

![](_page_5_Figure_1.jpeg)

# **Contents**

![](_page_6_Picture_118.jpeg)

# <span id="page-7-0"></span>2 Использование DVDпроигрывателя

Поздравляем с покупкой, и добро пожаловать в клуб Philips! Чтобы воспользоваться всеми преимуществами поддержки Philips, зарегистрируйте устройство на веб-сайте www.philips.com/ welcome.

#### Основные функции управления воспроизведением

![](_page_7_Figure_3.jpeg)

Для управления проигрывателем во время воспроизведения можно использовать следующие кнопки.

![](_page_7_Picture_215.jpeg)

<span id="page-8-0"></span>![](_page_8_Picture_315.jpeg)

#### Параметры видео

Во время воспроизведения видео нажмите **E OPTIONS** для входа в меню следующих настроек.

- [Информация]: отображение информации о текущем воспроизведении.
- [Пбс]: отображение или пропуск меню содержимого дисков VCD и SVCD.
- [Формат изобр.]: выбор формата изображения в соответствии с экраном телевизора.
- [Громкость]: регулировка уровня громкости.
- [Угол]: выбор угла камеры, с которой просматривается видеоизображение.

#### Воспроизведение музыкального слайд-шоу

Музыкальное слайд-шоу — это одновременное воспроизведение музыки и изображений.

- 1 Запустите воспроизведение аудиофайла с диска или с подключенного накопителя USB.
- 2 Нажмите  $\blacktriangle \blacktriangledown$  для перехода к файлам изображений.
- $3$  Выберите изображение с того же диска или накопителя USB, нажмите OK для запуска слайд-шоу.
- $4$  Нажмите , чтобы остановить слайдшоу.
- $5$  Нажмите , чтобы остановить воспроизведение музыки.

#### Управление воспроизведением фотографий

Во время просмотра фотографий используйте пульт ДУ для управления воспроизведением.

![](_page_8_Picture_316.jpeg)

<span id="page-9-0"></span>OK Запуск или возобновление воспроизведения. П

Остановка воспроизведения.

#### Повтор воспроизведения

Во время воспроизведения последовательно нажимайте кнопку REPEAT/REPEAT

A-B , чтобы выбрать режим повторного воспроизведения.

- Повтор текущего раздела, эпизода или дорожки.
- Повтор всего содержимого на диске или накопителе USB.
- Повторное воспроизведение определенного эпизода.

#### Повторное воспроизведение определенного эпизода

- 1 Последовательно нажимайте REPEAT/ REPEAT A-B, чтобы выбрать ФА в качестве начальной точки.
- 2 Снова нажмите REPEAT/REPEAT А-В, чтобы выбрать ФАВ в качестве конечной точки.
	- » Начнется повторное воспроизведение отмеченного отрезка.
- 3 Чтобы отменить повторное воспроизведение, нажимайте REPEAT/ REPEAT A-B до отображения [Выключено].

• Повтор воспроизведения отмеченного отрезка доступен только в пределах раздела или дорожки.

#### Переход

Примечание

Можно перейти к определенному разделу, эпизоду или дорожке.

- Во время воспроизведения нажмите GOTO.
	- » Отобразится поле ввода, и будет мигать "0".
- $2$  Нажмите  $\blacktriangle \blacktriangledown$  для выбора цифры в качестве номера раздела, эпизода или дорожки.
- $3$  После выбора цифры нажмите  $\blacktriangleleft$  /  $\blacktriangleright$ , чтобы изменить позицию цифры.
- 4 При необходимости повторите шаги 2–3 для завершения ввода номера раздела, эпизода или дорожки.
- $5$  Нажмите ОК
	- » Будет выполнен переход к выбранному номера разделу, эпизоду или дорожке.

#### Воспроизведение видео **DivX**

Поддерживается воспроизведение видео формата DivX с диска или запоминающего устройства USB.

#### код VOD для DivX

- Перед приобретением видео DivX и их воспроизведения на данном проигрывателей перейдите на веб-сайт vod.divx.com, чтобы зарегистрировать проигрыватель с помощью кода DivX VOD.
- Отображение кода DivX VOD: нажмите , затем выберите [Настройка] >  $[O6$ щие $]$  >  $[Ko<sub>A</sub>$ Vod Div $X(R)]$ .

#### Субтитры DivX

- Нажмите SUBTITLE, чтобы выбрать язык.
- Если субтитры отображаются неверно, выберите набор символов, который поддерживает субтитры DivX. Выбор набора символов: нажмите  $\bigstar$ , выберите [Настройка] > [Предпочтения] > [Подзаг. DivX].

<span id="page-10-0"></span>![](_page_10_Picture_313.jpeg)

#### Примечание

- Перед включением субтитров убедитесь, что имя файла субтитров совпадает с именем видеофайла DivX. Например, если видеофайл DivX имеет имя "movie.avi", сохраните файл субтитров как "movie.srt" или "movie.sub".
- Проигрыватель поддерживает воспроизведение субтитров следующих форматов: .srt, .sub, .txt, .ssa и smi

# 3 Изменение настроек

Данный раздел содержит сведения об изменении настроек проигрывателя.

![](_page_10_Figure_7.jpeg)

![](_page_10_Picture_8.jpeg)

![](_page_10_Picture_9.jpeg)

![](_page_10_Picture_314.jpeg)

#### Примечание

- Изменение настроек, отображаемых в сером цвете, недоступно.
- Для доступа к [Предпочтения] остановите воспроизведение диска.
- $\Delta$ ля возврата к предыдущему меню нажмите  $\Delta$ . Для выхода из меню нажмите  $\biguparrow$ .

#### Основные (спящий режим, режим ожидания...)

- 1 Нажмите $\bigstar$
- $2$  Для доступа к основным параметрам настройки нажмите [Настройка] > [Общие].
	-
	- [Бл Диска]: блокировка и разблокировка диска для воспроизведения. Чтобы воспроизвести заблокированный диск, необходимо ввести пароль: нажмите ▲ ▼ для ввода цифры, затем нажмите  $\blacktriangleleft$  /  $\blacktriangleright$  , чтобы изменить позицию цифры. По

<span id="page-11-0"></span>умолчанию используется пароль "136900".

- [Язык Дисплея]: выбор языка экранного меню.
- [Таймер сна]: настройка периода времени для автоматического переключения проигрывателя из режима воспроизведения в режим ожидания.
- [Автомат. откл.]: включение или отключение автоматического перехода в режим ожидания. Если эта функция включена, проигрыватель автоматически переключается в режим ожидания по истечении 15 минут бездействия (например, в режиме паузы или остановки).
- [Код Vod DivX(R)]: просмотр регистрационного кода и кода отмены регистрации DivX®.

#### Изображение

- **1** Нажмите <del> $\bullet$ </del>.
- 2 Для доступа к параметрам настройки видео нажмите [Настройка] > [Видео].
	- [ТВ система]: выбор ТВсистемы, соответствующей модели телевизора. По умолчанию используется самая распространенная установка для телевизоров в вашей стране.
	- [Формат изобр.]: выбор формата изображения в соответствии с экраном телевизора.
	- [уст Изобр]: выбор стандартного цветового параметра или его настройка.

#### Звук

Нажмите <del>А</del>

- $2$  Для доступа к параметрам настройки звука нажмите [Настройка] > [Аудио].
	- [Аналог Выход]: выбор аудиоформата для аудиовыхода, когда проигрыватель подключен с помощью разъемов AUDIO OUT L/R.
	- [Установка]: выбор аудиоформата для аудиовыхода, когда проигрыватель подключен с помощью разъема COAXIAL.
		- **[Выход Spdif]**: выбор типа цифрового выхода. [Выключено]. Отключение цифрового выхода. [Все]. Поддержка многоканальных аудиоформатов. [Тол. PCM]. Сведение к двухканальному аудиосигналу.
		- **[Выход Lpcm]**: выбор частоты дискретизации для выхода LPCM (Linear Pulse Code Modulation). Чем выше частота дискретизации, тем выше качество звука. [Выход Lpcm] активируется только при выборе параметра [Тол. PCM] в меню [Выход Spdif].
	- [Громкость]: регулировка уровня громкости.
	- [Режим Звука]: выбор стандартного звукового эффекта.
	- [Ночн Режим]: выбор звучания с тихим или полным динамическим диапазоном. При включении ночного режима уменьшается слышимость громких звуков и увеличивается слышимость тихих звуков (таких как речь).

#### Примечание

• Ночной режим доступен только для DVD-дисков в формате Dolby.

#### <span id="page-12-0"></span>Пользовательские настройки (языки, ограничение на просмотр...)

## 1 Нажмите  $\hat{\mathbf{a}}$ .

- Для доступа к дополнительным параметрам настройки нажмите [Настройка] > [Предпочтения].
	- [Аудио]: выбор языка воспроизведения для видео.
	- [Субзагол]: выбор языка субтитров для видео.
	- [Меню Диска]: выбор языка меню для видеодиска.
	- **[Блок. от детей]**: ограничение доступа к дискам, которые записаны с ограничениями на просмотр. Введите код "136900" для доступа к параметрам ограничения введите. Когда будет выделено поле ввода пароля, нажмите OK для перехода к режиму ввода, нажмите **А V** для выбора цифры, затем нажмите  $\blacktriangleleft$  / для изменения позиции цифры.
	- [Пбс]: отображение или пропуск меню содержимого дисков VCD и SVCD.
	- [Пароль]: выбор или изменение пароля доступа к дискам, для которых установлены ограничения. Если вы не устанавливали пароль или забыли его, введите "136900".
	- [Подзаг. DivX]: выбор набора символов, поддерживающего субтитры данного видео DivX.
	- [Инфо о версии]: отображение версии ПО проигрывателя.
	- [Станд.]: восстановление заводских настроек, за исключением настроек [Бл Диска], [Блок. от детей] и [Пароль].

#### Примечание

- Если недоступен предпочитаемый язык диска, аудио или субтитров, можно выбрать [Прочие] в меню параметров и ввести 4-значный цифровой код языка, указанный в конце этого руководства пользователя.
- Значения уровней возрастных ограничений меняются в зависимости от страны. Чтобы разрешить просмотр всех дисков, выберите [8 Взрос].

# <span id="page-13-0"></span>4 Обновление

#### $5<sub>1</sub>$ Характеристи-КИ

![](_page_13_Picture_2.jpeg)

Во время обновления программного обеспечения не допускается отключение питания!

Для проверки наличия обновлений сравните текущую версию ПО данного проигрывателя с последней версией ПО (при наличии) на веб-сайте Philips.

- 1 Нажмите <del>А</del>
- $\mathfrak{D}$ Выберите [Настройка] > **[Предпочтения]** > **[Инфо о версии]**, а затем нажмите ОК.
- 3 Запишите название модели и номер версии ПО.
- 4 Перейдите на веб-сайт www.philips. com/support, чтобы проверить наличие последней версии ПО с помощью названия модели и номера версии ПО.
- 5 Чтобы обновить ПО, см. инструкции по обновлению на веб-сайте

#### Примечание

Технические характеристики могут быть изменены без предварительного уведомления

#### Код региона

Проигрыватель воспроизводит диски со следующими кодами регионов.

![](_page_13_Picture_14.jpeg)

Страны Россия

#### Воспроизводимые носители

- DVD, DVD (видео), VCD, SVCD, CD (аудио)
- DVD+R/+RW, DVD-R/-RW, DVD+R/-R DL (двухслойный), CD-R/-RW (максимальное количество папок - 299, файлов — 648)
- Запоминающее устройство USB

#### Формат файлов

- Видео: avi, .divx, .xvid
- Аудио: .mp3, .wma
- Изображения: .jpg, .jpeg

#### **USB**

- Совместимость: высокоскоростной интерфейс USB (2.0)
- Поддержка класса: класс запоминающих устройств USB Mass Storage Class
- Файловая система: FAT16, FAT32, NTFS
- Максимальное количество альбомов/ папок<sup>,</sup> 299
- Максимальное количество дорожек/ записей: 648
- Порт USB: 5 В == , 500 мА
- Поддержка портативного жесткого диска USB: может потребоваться внешний источник питания

#### Видео

Система ТВ-вещания: PAL, NTSC, Multi

<span id="page-14-0"></span>• Композитный видеовыход: 1Vp-p (75 Ом)

#### Аудио

- 2-канальный аналоговый выход
	- Аудио, передний левый и правый: 2 В (среднеквадр.) (47 000 Ом)
- Компонентный видеовыход: 0,5Vp-p (75 Ом)
	- Коаксиальный кабель
- Частота дискретизации:
	- MP3: 22,05 кГц, 24 кГц, 32 кГц, 44,1 кГц, 48 кГц,
	- WMA: 44,1 кГц, 48 кГц
- Постоянный битрейт:
	- MP3: 8–320 кбит/с
	- WMA: 32-192 кбит/с

#### Основное устройство

- Размеры (Ш x В x Г): 270 x 37,5 x 209 (мм)
- Вес нетто: 1,0 кг

#### Питание

- Параметры питания: 230 В~; 50 Гц
- Потребляемая мощность: 10 Вт
- Потребляемая мощность в режиме ожидания: < 0,5 Вт

#### Входящие в комплект аксессуары

- Пульт ДУ и одна батарея
- Кабели AV
- Руководство пользователя

#### Характеристики лазера

- Тип: полупроводниковый лазер InGaAIP (DVD), AIGaA (CD)
- Длина волны: 658 нм (DVD), 790 нм  $(CD)$
- Выходная мощность: 7,0 мВт (DVD), 10,0 мВт (VCD/CD)
- Рассеивание луча: 60 градусов

## 6 Устранение неисправностей

Для сохранения гарантии запрещается самостоятельно ремонтировать проигрыватель.

При возникновении неполадок во время эксплуатации проигрывателя проверьте следующие пункты, прежде чем обращаться в сервисную службу. Если проблему решить не удалось, зарегистрируйте проигрыватель и обратитесь в службу поддержки на вебсайте www.philips.com/support.

При обращении в компанию Philips необходимо назвать модель и серийный номер проигрывателя. Серийный номер и номер модели указаны на задней панели проигрывателя. Укажите эти номера здесь: Номер модели \_\_\_

#### Серийный номер \_\_\_\_\_\_\_\_\_\_\_\_\_\_\_\_\_\_\_\_\_\_\_

#### Нет изображения.

- Выбран неправильный канал для видеовхода на телевизоре (см. руководство пользователя телевизора).
- Если изменена настройка телесистемы, выберите настройку по умолчанию. 1) Чтобы открыть отделение для диска, нажмите <sup>▲</sup>. 2) Нажмите **SUBTITLE**.

#### На телевизоре отсутствует звук.

• Проверьте правильность подключения кабелей между проигрывателем и телевизором.

#### При воспроизведении видео DivX отсутствует звук.

• Аудиокодеки не поддерживаются.

Отсутствует звук с динамиков подключенного аудиоустройства (например, стереосистемы, усилителя, ресивера).

- Проверьте, правильно ли подключены аудиокабели или коаксиальный кабель.
- Переключите внешнее аудиоустройство на соответствующий источник звука.

Не удается прочитать диск.

- Убедитесь, что проигрыватель поддерживает данный тип дисков (см. раздел "Характеристики" > "Воспроизводимые носители").
- Если на диск выполнялась запись, убедитесь, что диск финализирован. Не удалось прочитать содержимое

#### накопителя USB.

- Убедитесь, что запоминающее устройство USB совместимо с проигрывателем (см. "Характеристики"  $>$  "USB").
- Убедитесь, что файловая система запоминающего устройства USB поддерживается проигрывателем (см. "Характеристики" > "USB").

#### Не удалось прочитать или отобразить файлы.

- Убедитесь, что количество файлов или папок не превышает допустимое значение (максимальное количество папок — 299, файлов — 648).
- Убедитесь, что данный проигрыватель поддерживает эти файлы (см. "Характеристики" > "Формат файла").

#### Не удалось воспроизвести файлы DivX.

- Убедитесь, что видеофайл DivX не поврежден.
- Проверьте расширение файла.
- Для воспроизведения видеофайлов с защитой DRM, сохраненных на накопителе USB, не допускается использование аналогового видеоподключения (композитного, компонентного или Scart). Передача видеоматериалов на поддерживаемый диск для воспроизведения данных файлов.

#### Субтитры DivX не воспроизводятся должным образом.

- Убедитесь, что название файла субтитров совпадает с названием видеофайла DivX.
- Убедитесь, что файл субтитров имеет расширение, поддерживаемое проигрывателем (.srt, .sub, .txt, .ssa или .smi).

• Выберите набор символов, поддерживаемый субтитрами (см. "Использование DVD-проигрывателя" > "Видео DivX").

### <span id="page-16-0"></span>**Важные** сведения о безопасности

Перед использованием данного DVDпроигрывателя внимательно ознакомьтесь со всеми инструкциями. Гарантия не распространяется на повреждения, вызванные несоблюдением инструкций.

#### Техника безопасности

#### Риск поражения электрическим током!

- Запрещается снимать корпус устройства.
- Не подвергайте устройство и дополнительные принадлежности воздействию дождя или воды. Никогда не размещайте рядом с устройством сосуды с жидкостью, например вазы. В случае попадания жидкости на поверхность или внутрь устройства немедленно отключите его от электросети. Обратитесь в центр поддержки потребителей Philips для проверки устройства перед его дальнейшим использованием.
- Не помещайте устройство и дополнительные принадлежности вблизи источников открытого огня или других источников тепла, в том числе не допускайте воздействия прямых солнечных лучей.
- Никогда не вставляйте посторонние предметы в вентиляционные разъемы и другие отверстия устройства.
- Если для отключения устройства используются шнур питания или штепсель, доступ к ним должен оставаться свободным.
- Запрещается подвергать элементы питания (аккумуляторный блок или батареи) воздействию высоких

температур, включая прямые солнечные лучи, огонь и т.п.

- Во время грозы отключайте устройство от электросети.
- Для извлечения вилки из розетки электросети тяните за вилку, а не за шнур.

#### Риск короткого замыкания или возгорания!

- Перед подключением устройства к электросети убедитесь, что напряжение источника питания соответствует напряжению, указанному на задней или нижней панели устройства.
- Запрещается применять силу при обращении с разъемами электропитания. Недостаточно плотно подключенные разъемы электропитания могут стать причиной искрения или возгорания.

#### Риск повреждения устройства!

- Не разбирайте устройство во избежание воздействия излучения.
- Запрещается прикасаться к оптическим линзам внутри отделения для диска.
- Не ставьте устройство или другие предметы на шнуры питания или электрические приборы.
- После транспортировки изделия при температуре ниже 5 °С удалите упаковку и подождите, пока его температура достигнет комнатной, а затем подключите домашний кинотеатр к розетке электросети.

#### Риск перегрева!

• Никогда не устанавливайте устройство в ограниченном пространстве. Для обеспечения вентиляции оставляйте вокруг устройства не менее 10 см свободного пространства. Убедитесь, что шторы или другие объекты не закрывают вентиляционные отверстия устройства.

#### Риск загрязнения окружающей среды!

- При разрядке батарей или в случае длительного простоя устройства батареи необходимо извлечь.
- Батареи содержат химические вещества. Их необходимо утилизировать в

соответствии с установленными правилами.

#### Опасность проглатывания батареи!

• В устройстве/пульте ДУ может содержаться плоская батарея, которую легко могут проглотить дети. Хранить батареи необходимо в недоступном для детей месте!

#### Примечание

- Идентификационные данные и сведения о требованиях к электропитанию указаны на задней или нижней панели устройства.
- Перед выполнением или изменением каких-либо подключений убедитесь, что все устройства отключены от розетки электросети.

# LAS **CLASS 1 LASER PRODUCT**

#### Осторожное обращение с устройством

- Не помещайте в отделение для дисков посторонние предметы.
- Не помещайте в отделение для дисков деформированные или треснувшие диски.
- Если устройство не используется в течение продолжительного времени, извлеките диски из отделения для дисков.
- Для очистки устройства используйте только микроволоконный материал.

#### Забота об окружающей среде

![](_page_17_Picture_13.jpeg)

Изделие разработано и изготовлено с применением высококачественных деталей и компонентов, которые подлежат переработке и повторному использованию.

![](_page_17_Picture_15.jpeg)

Маркировка символом перечеркнутого мусорного бака означает, что данное изделие попадает под действие директивы Европейского совета 2002/96/EC. Узнайте о раздельной утилизации электротехнических и электронных изделий согласно местному законодательству.

Действуйте в соответствии с местными правилами и не выбрасывайте отработавшее изделие вместе с бытовыми отходами. Правильная утилизация отработавшего изделия поможет предотвратить возможные негативные последствия для окружающей среды и здоровья человека.

![](_page_17_Picture_18.jpeg)

В изделии содержатся элементы питания, которые попадают под действие директивы ЕС 2006/66/EC и не могут быть утилизированы вместе с бытовым мусором. Узнайте о раздельной утилизации элементов питания согласно местному законодательству, так как правильная утилизация поможет предотвратить негативные последствия для окружающей среды и здоровья человека.

#### Соответствие нормативам

# $\epsilon$

Данное изделие соответствует требованиям Европейского Союза по радиопомехам.

![](_page_18_Picture_4.jpeg)

Приборы КЛАССА II с двойной изоляцией и без защитного заземления.

#### Авторские права

![](_page_18_Picture_7.jpeg)

Be responsible **Respect copyrights** 

В данном изделии используется технология защиты авторских прав, защищенная некоторыми патентами США и другими правами на интеллектуальную собственность Rovi Corporation. Разборка или реконструирование запрещены.

#### Товарные знаки

![](_page_18_Picture_11.jpeg)

О ФОРМАТЕ ВИДЕО DIVX: DivX® это формат цифрового видео, созданный DivX, LLC, дочерней компанией Rovi Corporation. Это устройство с официальной сертификацией DivX Certified® позволяет воспроизводить видео DivX. Для получения более подробных сведений и программных средств для преобразования видеофайлов в формат DivX посетите веб-сайт divx.com.

ОБ УСЛУГЕ DIVX VIDEO-ON-DEMAND.

Это устройство, сертифицированное по стандарту DivX®, должно быть зарегистрировано для воспроизведения приобретенных фильмов DivX Videoon-Demand (VOD). Для получения кода регистрации найдите раздел DivX VOD в меню настройки устройства. Для получения дополнительной информации о процессе регистрации перейдите на веб-сайт vod.divx. com.

DivX®, DivX Ultra®, DivX Certified® и соответствующие логотипы являются товарными знаками компании Rovi Corporation или ее дочерних компаний и используются по лицензии. Сертификация DivX Ultra® для поддержки дополнительных функций и изображения превосходного качества при воспроизведении видео DivX.

![](_page_18_Picture_16.jpeg)

Изготовлено по лицензии Dolby Laboratories. Dolby и символ двойного D являются товарными знаками Dolby Laboratories.

![](_page_18_Picture_18.jpeg)

DVD является товарным знаком корпорации DVD FLLC (DVD Format and Logo Corporation).

![](_page_19_Picture_5.jpeg)

# Дополнение к инструкции пользователя

# Уважаемый Потребитель!

# Благодарим Вас за покупку изделия Филипс (торговые марки Philips, Philips Saeco, Philips Avent)

прикреплен к гарантийному талону при покупке Вами изделия - немедленно обратитесь к продавцу. запнои в гарантийном талоне. Не долускается внесения в талон каких-либо изметельно изме неправильного заполнения гарантийного талона, а также если чек не был При покупке издели урежитьно проверить правильность заполнения помогать серийный номер и намежение модели образования образования правили идентичны быль идентичны

следите за сохранностью полной информаци информации с инверзионно и образно полеза и изделять полножных необразумений сохраняйте в течение всего срока эксплуатации Вы обнаружите, что параметры работы изделия отличанот в экспрукции пользователя, обратитесь, пожалуйста, за консультацией в Информационный Центр. службы документы, прилагаемые к изделио продаже (данный гарантийный газовый и касовый честрукцию пользователя и нные документы). Если в процессе долгие годы экспуатации изделия не допускати констреждений изделия, попуско посторонних предвожних проскоковки и пр., в течение всего срока службы Изделе представляет собой технически сложный товар. При бережном и непользовании его в соответствии с правилами эксплуатации оно будет надежно служить Вам

Изготовлено под контролем "Philips Consumer Lifestyle B.V.", Туссендиелен 4, 9206 AJI, Драхтен, Нидерланды. Импортер на территории РФ, Беларуси и Казахстана: ООО "Филипс", РФ, 123022 г. интентики:000 олоннидный и интересленный тологичинов провисительно функционирования и гарантийного обслуживания специалируюция с в оказани такого рода услуг. Лицо (компания), осуществаность со предоственность за правильность проведенной работы. Помните, квалифицированная Моска, ул.Сергея Макеева, д.13 (в случае импортируемой продукции). Если купленно Вами издет требует специальной установки и подключения, рекомендуем обратиться в организацию.

# Сроки и условни гарантин:

![](_page_20_Picture_123.jpeg)

11HHx, 11HHxv или x11HHxxx. В случае затруднений при определении даты изготовления обратитесь, пожалуйста, в Информационный Центр. (xxxITHHxxxx;, где ГГ = год. НН номер недеи, x = любой символ. Ар2102456 = дата иговления 25 недеи 27 недеи производства указывается на некоторых изделиях кодом вида. ГТНН \*\* псчисляется со дня передат потребликательных стан дакустранных передательных протожения изможения изможения по серианных протоком по серианных по серианных по серианных по серианных по серианных по серианных по серианн

он инистивном предправленской деятельности. По окончании срока службы и высовые проводителяют проведения профилактических работ и получени предправляют получения профилактических работ и получения профилактий по Настоящая тараспространется только на изделия, мосюще образования при подорегенные и используемые исключитель для назнах семенных помощних и назы нужд, не

дальнейшей эксплуатации изделия. І арантийное обелуживание не распространяется на изделия, недостатки которых возникли веледствие

- 1. Нарушения Потребителем правил эксплуатации, хранения или транспортировки изделия
- 
- Действий третьих лиц;
- 
- 
- ремонта неуполномоченными лицами;
- внесения не санкционированных кластруктивных или схомотехнических изменений и изменений программного обеспечения
- 
- отклонения от Государственных Технических Стандартов (ГОСТов) и норм питающих, телекоммуникационных и кабельных сегей
- неправильной установки и подключения изделия;

3. Действия непреодолимой силы (стихия, пожар, молния и т.п.) (н.гэ.)аэпоныш до вофволдигэйсн хичэвиндээ хээв виньонгыд энэг озчилжээндээ нэг нэг хот виньонго эргэн эргээрээ нэг багаадаа байд хамааг багаадаа байд хвигэж багаадаа багаадаа багаадаа багаадаа багаадаа багаадаа багаадаа б

Гарантия не распространяется также на расскуза и в несосудра, не по праничающем послов постаните набели, изделия из стана с сменные лампы, батареи и аккумуляторы.

защитыме экраны, накопители мусора, ремни, щетки, головки бритв и эпиляторов, иные детали с ограниченным сроком эксплуатации

дарственные принятает на продолжание до полности постояние по постояние и постояние и просто постояние по пост<br>В постоянии постояния постояния постояния постояния постояния по постояния вы постоянии и продолжания по посто

![](_page_20_Picture_124.jpeg)

Время работы (местное)

с 9-00 до 21-00 без выходных max.philips.m.

Be6-caйт

\*Кенілдік талонның мәтінінң қазақ тілінде алу үшін, Филипс ақпараттық орталығына немесе www.philips.kz\_ вед-сайтына хабарласыңыз

с 9-00 до 20-00 без выходных www.philips.by

с 12-00 до 23-00 без выходных zy sdijiud www

СИСТЕМА СЕРТИФИКАЦИИ ГОСТ Р ФЕТЕРАЛЬНОЕ АГЕНТСТВО ПО ТЕХНИЧЕСКОМУ РЕГУЛИРОВАНИЮ И МЕТРОЛОГИИ СЕРТИФИКАТ СООТВЕТСТВИЯ POCC NL.AE68.B14386 Срок действия с 05.12.2012 04.12.2015  $\overline{m}$ № 0917504 ОРГАН ПО СЕРТИФИКАЦИИ ПРОДУКЦИИ РОСС RU.0001.11AE68 Общества с ограниченной ответственностью "КОРПОРАЦИЯ СТАНДАРТ" 124460, г. Москва, Зеленоград, корп. 1205, и.п. 2<br>тел./факс 8-499-729-98-70, 8-499-732-90-40 ПРОДУКЦИЯ<br>Проитрыватели DVD (видео-аудио) дисков "PHILIPS" **КОД ОК 005 (ОКП):** (в том числе с функцией караоке) в соответствии с приложением на бланке № 0771771 65 8400 - серийный выпуск СООТВЕТСТВУЕТ ТРЕБОВАНИЯМ НОРМАТИВНЫХ ДОКУМЕНТОВ ГОСТ 22505-97, код ТН ВЭД России: **TOCT P 51515-99** ГОСТ Р 51317.3.2-2006 (Разд. 6, 7),<br>ГОСТ Р 51317.3.3-2008, 8527131000 **FOCT P MEK 60065-2009.** "PHILIPS CONSUMER LIFESTYLE B.V." MITOTOBMTEAL PRILLIPS CONSUMER LIP<br>Tussendiepen 4, 9206 AD Drachten, Нидерланды. (Заводы в соответствии с приложением на бланке № 0771772). "PHILIPS CONSUMER LIFESTYLE B.V." **СЕРТИФИКАТ ВЫЛАН** "PHILIPS CONSUMER LI Tussendlepen 4, 9206 AD Drachten, Нидерланды.<br>Ten. - +31 40 27 84 218 НА ОСНОВАНИИ<br>Сертификат CB-Test № CN11127 от 23.01.2008 г. Национального Сертификационного Центра "СОС" Китая сертициалисто центра "СОЛ-12 от 12.11.2012 г., 27/11-12 от 12.11.2012 г. ИЦ ООО "Корпорация Стандарт" РОСС RU.0001.21MЛ27 (124460, г. Москва, Зеленоград, корп. 1205) ДОПОЛНИТЕЛЬНАЯ ИНФОРМАЦИЯ Маркирование продукции внаком соответствия производится в установленном порядке. Форма и размеры знака по ГОСТ Р 50460-92. Оригинал сертификата хранится в ООО "Филипс" по адресу: Москва, ул. Сергея Макеева, д. 13. Тел. (495) 937-9300 Шибаев А.М. Руководитель органа M.II. Коудельный А.В. Эксперт инициалы, фамилия Сертификат имеет юридическую силу на всей территории Российской Федерации

#### СИСТЕМА СЕРТИФИКАЦИИ ГОСТ Р

ФЕДЕРАЛЬНОЕ АГЕНТСТВО ПО ТЕХНИЧЕСКОМУ РЕГУЛИРОВАНИЮ И МЕТРОЛОГИИ

#### № 0771771

#### **ПРИЛОЖЕНИЕ**

#### К сертификату соответствия № РОСС NL.AE68.B14386

Перечень конкретной продукции, на которую распространяется действие сертификата соответствия

![](_page_22_Picture_24.jpeg)

#### СИСТЕМА СЕРТИФИКАЦИИ ГОСТ Р

ФЕДЕРАЛЬНОЕ АГЕНТСТВО ПО ТЕХНИЧЕСКОМУ РЕГУЛИРОВАНИЮ И МЕТРОЛОГИИ

#### № 0771772

#### **ПРИЛОЖЕНИЕ**

К сертификату соответствия № РОСС NL.AE68.B14386

Перечень конкретной продукции, на которую распространяется действие сертификата соответствия

![](_page_23_Picture_24.jpeg)

#### Language Code

![](_page_24_Picture_525.jpeg)

![](_page_24_Picture_526.jpeg)

![](_page_24_Picture_527.jpeg)

![](_page_25_Picture_0.jpeg)

Specifications are subject to change without notice © 2012 Koninklijke Philips Electronics N.V. All rights reserved.

![](_page_25_Picture_2.jpeg)

![](_page_25_Picture_3.jpeg)